### **Betriebsanleitung**

### **DALI- SV-Modul Artikel Nr. 101417540** *(851032)*

### **DALI- SV-Modul.2 Artikel Nr. 102235875**

Überwachungsmodul für DALI-Betriebsgeräte mit ausprogrammierbarer DC-Erkennung in Verbindung mit INOTEC Zentralbatterieund Netzersatzanlagen. Vorgesehen für den Einbau in Leuchten.

#### **Die zu überwachenden Betriebsgeräte müssen das**  DALI **DALI-Logo tragen.**

### **Technische Änderungen vorbehalten!**

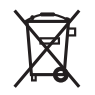

# **INOTEC**

**INOTEC** 

 $\epsilon$ 

Sicherheitstechnik GmbH Am Buschgarten 17 D - 59 469 Ense Telefon +49 29 38/ 97 30 - 0 Telefax +49 29 38/ 97 30 - 29 e-mail info@inotec-licht.de www.inotec-licht.de

**INOTEC** 

 $\epsilon$ 

### **Operating Instruction**

### **DALI- SV-Modul Order no: 101417540** *(851032)*

### **DALI- SV-Modul.2 Order no: 102235875**

Monitoring module for DALI devices with deactivated DC detection in combination with INOTEC central battery systems and emergency power systems.

Designed for the installation inside of luminaires.

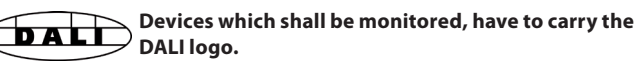

### **Subject to technical changes!**

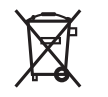

#### **INOTEC**  Sicherheitstechnik GmbH Am Buschgarten 17 D - 59 469 Ense Telefon +49 29 38/ 97 30 - 0 Telefax +49 29 38/ 97 30 - 29

e-mail info@inotec-licht.de www.inotec-licht.de

### **Technische Daten**

#### **Technische Daten**

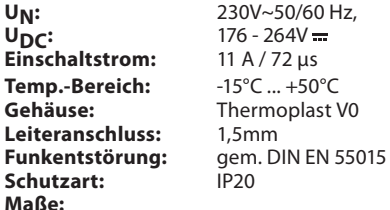

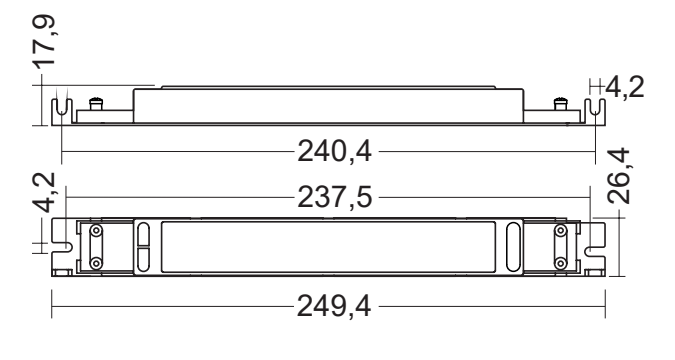

## **Technical data**

### **Technical data**

**U<sub>N</sub>:** 230V~50/60 Hz,<br> **U<sub>DC</sub>:** 176 - 264V == 176 - 264V <del>=</del><br>11 A / 72 μs **Inrush current:** 11 A / 72 µs<br>**Amb. temp.range:** -15°C ... +50°C **Amb. temp.range: Housing:** Thermoplast V0 **Wiring/terminals:** 1.5mm<br>**EMC protection:** to EN 55015 **EMC** protection: **Protection category:** IP20 **Dimension:**

## 17,9 4,2 山上 240,4 26,4  $\frac{2}{4}$ 237,5 249,4

### **Hinweise**

**INOTEC** 

**INOTEC** 

#### **Adressierung des Moduls**

#### Jedes DALI-SV-Modul muss eine eindeutige Adresse erhalten. Diese wird über die beiden Drehschalter eingestellt. Bei Betrieb des Moduls an einem Gruppen- oder Zentralbatteriegerät kann in jedem Stromkreis eine Adresse von 1 -20 vergeben werden, soweit die Geräte diesen Adressbereich unterstützen. Für den Anschluss an einer NEA-Anlage kann die Adresse zwischen 1 und 99 liegen. Die Adresse 00 ist nicht belegt! Die entsprechende Adresse muss im Steuerteil dann als belegt programmiert werden.

Informationen dazu finden Sie in der entsprechenden Bedienungsanleitung. **Betriebsart einstellen**

Über den Betriebsartendrehschalter kann die Funktion des Moduls eingestellt werden. Damit wird ausgewählt, ob die Leuchten an einer Zentralbatterie- oder Netzersatzanlage betrieben werden und ob ein DALI-Controller zur Steuerung eingesetzt wird.

! Bei Betrieb am DALI-Controller bleibt die Leuchte nach Funktions-, Betriebsdauertest sowie Netzausfall UV und HV in eingeschaltetem Zustand. Zum Zurück schalten muss der DALI-Controller den Zustand erneut senden. (Refresh-Signal) **Dimmen** 

2021/1 Über einen weiteren Drehschalter ist es möglich das DALI-Betriebsgerät in bestimmten Betriebsarten auf einen eingestellten Wert zu dimmen. Dabei entspricht der eingestellte Wert dem zehnfachen Prozentwert, die Stellung "A" = 100%.

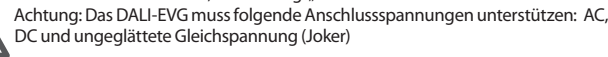

#### **Konfi guration des DALI-Betriebsgerätes**

Zur Steuerung und Überwachung von DALI-Betriebsgeräten mit einem DALI-SV-Modul ist das Betriebsgerät so zu konfigurieren, dass eine DC-Erkennung bzw. "Dimming on DC" ausgeschaltet ist. Die Programmierung erfolgt mit den entsprechenden Geräten und der Software der DALI-Betriebsgerätehersteller.

! Eine fehlerfreie Funktion ist nur dann gewährleistet, wenn sich die DC Erkennung im DALI-Betriebsgerät vollständig deaktivieren lässt. Dies ist im Vorfeld mit dem DALI-Betriebsgerätehersteller abzustimmen.

#### **Störungsabfrage**

Die Störungsabfrage des DALI-Betriebsgerätes erfolgt ca. 2 Sekunden nachdem der Funktionstest gestartet wurde, indem der Betriebszustand des DALI-Betriebsgerätes ausgelesen und übermittelt wird. **INOTEC** 

**Notes**

#### **Module addressing**

#### Each DALI-SV module has to have an explicit address to be set by the two turn-switches. When operating the module at an INOTEC central battery system the addresses 1-20 can be set for every circuit, as far as the device is supporting this address range. Addresses 1-99 can be set, when connected to a NEA system.

Address 0 is not in use! The corresponding address must be programmed in the controller unit. For further information please see the system manual.

#### **Operation mode**

By the "Programm" turn-switch the operation mode of the DALI-SV module (connection to an INOTEC CPS or NEA system, connection to a DALI-controller) can be set.<br>A After a function test, battery duration test, sub-db or mains failure the luminaire

After a function test, battery duration test, sub-db or mains failure the luminaire<br>does not change its state (remains switched on) when controlled by a DALI<br>controller To return to the normal state (the DALI controller ne

controller.To return to the "normal state" the DALI controller needs to send a

#### refresh signal. **Dimming**

The DALI device can be dimmed to an assigned value in certain operation modes with another turn-switch. Here, the set value corresponds to ten times the percentage value.  $_{\prime\prime}$ A" = 100%

Attention: These input voltages must be supported by the DALI device: AC, DC and rippled DC (Joker)

#### **Configuration of the DALI device**

To monitor and control DALI devices with an INOTEC DALI-SV module a DC-detection or "Dimming on DC" function has to be deactivated.

This can be done with the corresponding programming devices and software of the DALI device manufacturer.<br>A A faultless operation can only be assured if the DC detection of the DALI device

A faultless operation can only be assured if the DC detection of the DALI device<br>
can be disabled completely. This needs to be clarified in advance with the DALI<br>
devices manufacturer! devices manufacturer!

#### **Failure query**

The failure query of the DALI device is done by reading out and transmitting the status, approx. 2 seconds after the function test has been started.

**INOTEC** 

S 708 098

2021/11 2021/11 2021/11 202108 098 098 001 1 2021/11 2021/11 2021

098001

708

2021/11

### **Anschlüsse Connection Anschlüsse**

Operation with a DALI controller

device is dimming to the chosen value.

the controller to the DALI device.

The operation mode turn-switch (Programm) has to be set to "1". All incoming information will transferred from

In case of DC or Joker (rippled DC) voltage the DALI

#### **Betrieb an Zentral-/Gruppenbatterieanlagen**

#### **Die Störungsabfrage des DALI-SV-Moduls erfolgt bei Betrieb an einem Notlichtbatteriegerät nur während des DC-Betriebs.**

Operation a central battery system

The DALI-SV-module failure monitoring in a central battery system is solely done in DC-operation

#### Anschluss an DALI-Controller

Dazu wird der Betriebsartendrehschalter (Programm) auf Stellung 1 geschaltet. Es werden jetzt alle Informationen vom Controller an das DALI-Betriebsgerät weitergeleitet. Im Falle des Batteriebetriebs sowie bei Jokerspannung schaltet das Modul das DALI-Betriebsgerät auf den eingestellten Dimmwert.

#### It's mandatory to deactivate the DC detection! ! Die DC-Erkennung ist zwingend zu deaktivieren. z.B. Adresse 1 eingestellt **1 2 2<sup>3</sup> <sup>4</sup> 8 9 1 6 7 Stromkreis**  $\times 10$  $x<sub>1</sub>$ DALI-Controller Circuit  $0 = no$  adr **mit** / with DALI-Controller CE **0 8 9 1 <sup>3</sup> <sup>4</sup> 5 6 7 2 0 8 9 1 <sup>3</sup> <sup>4</sup> 6 7 2 0 8 9 1 <sup>3</sup> <sup>4</sup> 5 6 7 2 <sup>F</sup> <sup>0</sup> <sup>D</sup> INOTEC 60°C** 画位画 Dali-SV-Modul **5 9 8 6 7**  $\frac{DAH}{EVG}$  $\begin{array}{c}\n\overline{34} \\
\hline\n\end{array}$ DALI DALI-BUS 8  $\Box$ <sup>6,5mm</sup> 8,7 e Betriebsgerät 挹 N L

DALI-Controller nicht angeschlossen

Steuerung über

(Netzausfall UV) eingestellter DIM-Wert  $\mathsf G$ leichspannung  $\vert$  eingestellter DIM-Wert

Betriebsartendrehschalter (Programm)

Wechselspannung

Jokerbetrieb

Das DALI-SV-Modul steuert bei Wechsel-, Gleich – und Jokerspannung die Leuchte. Die Betriebsart der Leuchte wird über den Betriebsartenschalter (Stellung 2,3 und 4) gewählt.

Steuerung uber<br>DALI-Controller Rus 100%

#### Operation without a DALI controller

Full control of the DALI device is taken over by the DALI-SV module, no matter of the input voltage (AC, DC, Joker). The operation mode can be set by the Programm turn-switch ("2", "3" and "4").

It's mandatory to deactivate the DC detection!

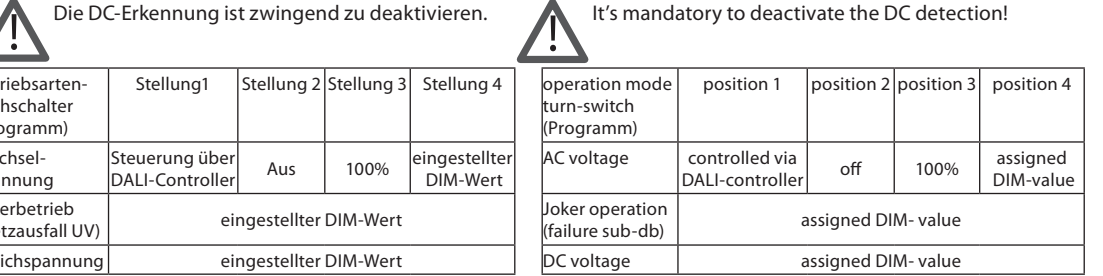

#### **Betrieb an Netzersatzanlage NEA**

#### **Der zweiadrige Datenbus der Netzersatzanlage muss neben der Netzzuleitung auch an das Modul angeschlossen werden.**

Operation at a NEA-system

In addition to the power supply the two-core NEA-data line must be connected to the module.

#### Anschluss an DALI-Controller

Wenn ein DALI-Controller an das DALI-SV-Modul angeschlossen ist, muss der Betriebsartendrehschalter (Programm) in Stellung 5 stehen, damit das DALI-EVG durch den DALI-Controller gesteuert wird. Im Falle des Betriebs "Licht ein" vom NEA - ICU / -Controller schaltet das DALI-EVG auf den eingestellten Dimmwert.

#### Operation with a DALI controller

When the DALI-SV-module is connected to the DALIcontroller the operation mode turn-switch (Programm) must be set to position 5. The DALI device will be controlled by the DALI-controller.

In case of operation "Light on" of the NEA - ICU / -controller the module is switching the DALI-ballast to the chosen dimming value.

z.B. Adresse 1 eingestellt

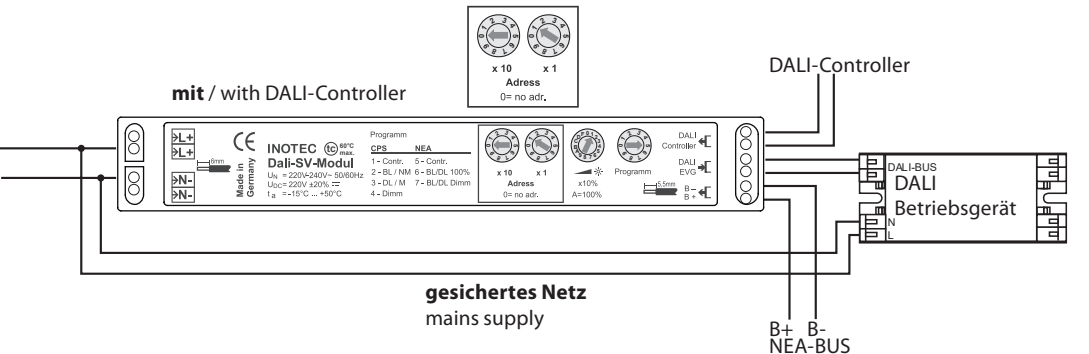

DALI-Controller nicht angeschlossen Betriebsart des Moduls wird über den NEA - ICU / -Controller programmiert (DL/BL)

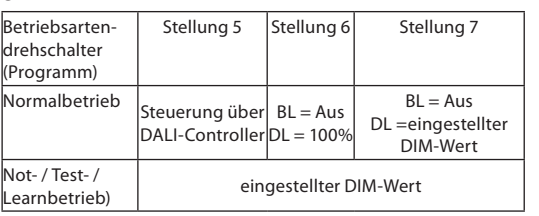

#### Operation without DALI-Controller Operation ( $NM = non-maintained / M = maintained$ ) mode is defind via NEA - ICU / -controller

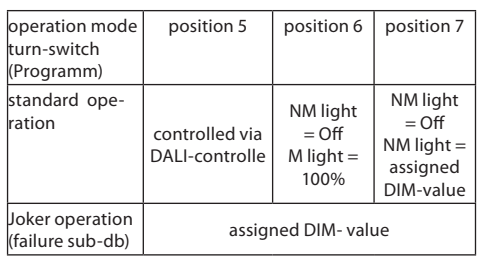

sample shows address 1

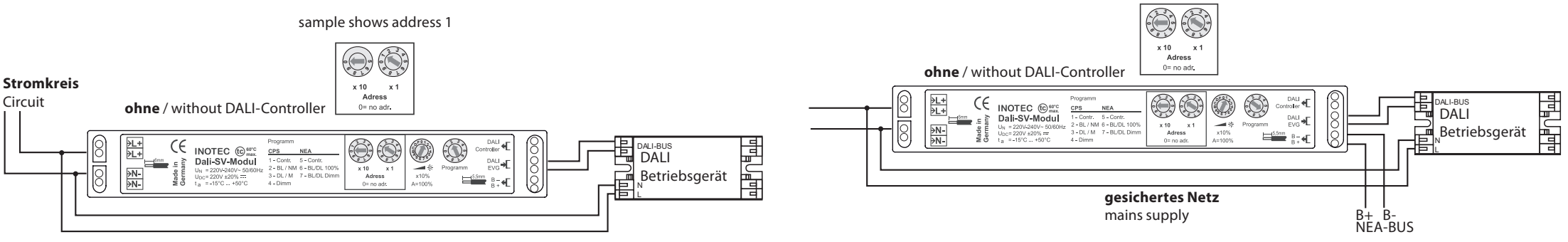

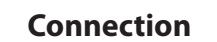